#### Introduction to Drupal

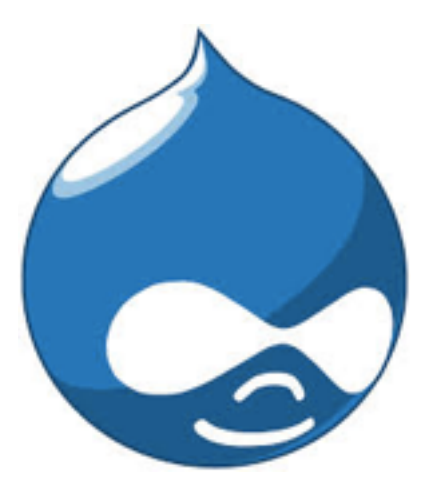

September 12, 2014 [nerdsummit.org](http://nerdsummit.org)

# Rick Hood

richard.hood@commonmediainc.com rick@flowmediadesign.com richardblakehood@gmail.com www.drupal.org/user/54879

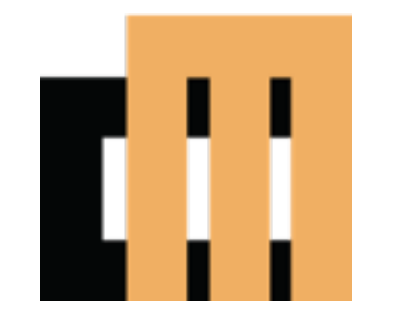

2011 - present Partner and Project Manager Common Media, Inc. commonmedia.com

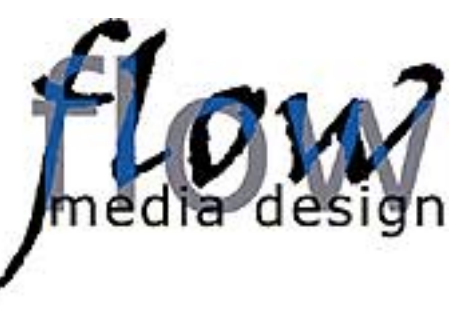

2000 - 2010 Freelance web development and graphic design Started with ASP (Active Server Pages) 2000-2006 Drupal since 2006 (Drupal 4.7)

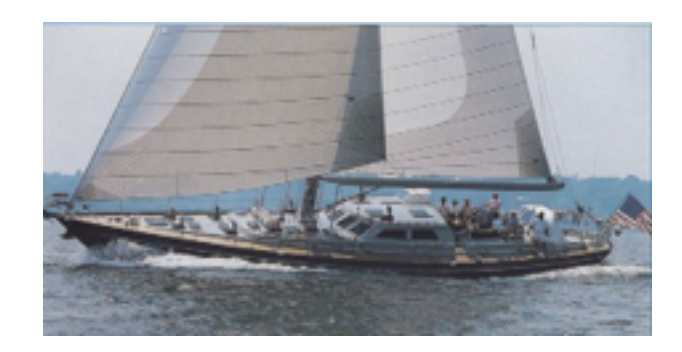

1982 - 1999 President & COO Hood Enterprises (1991-1999) Portsmouth, RI Boat building and service

# Yacht Insider's Guide www.yachtinsidersguide.com

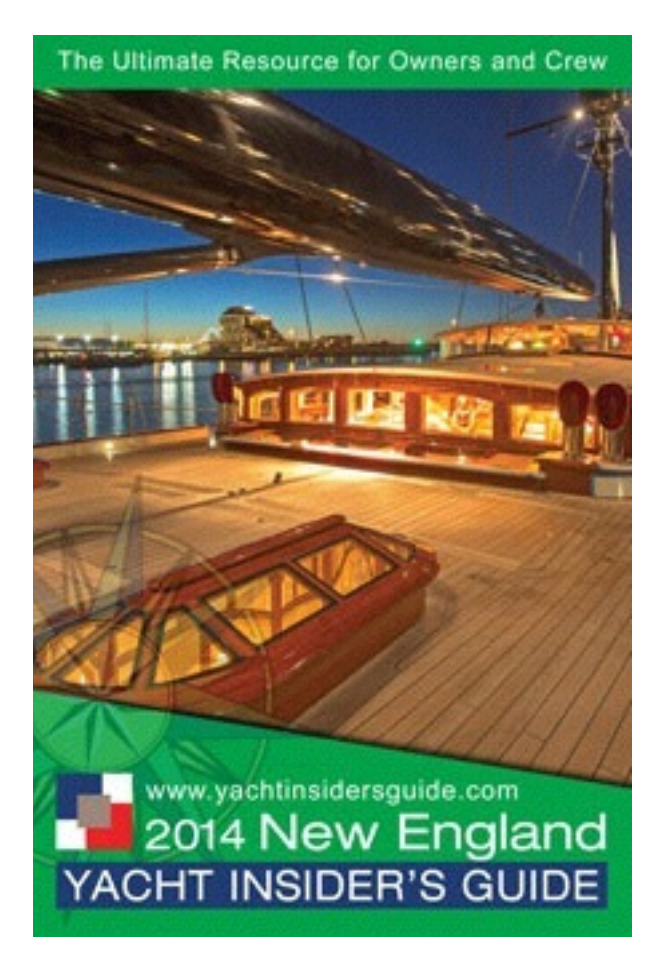

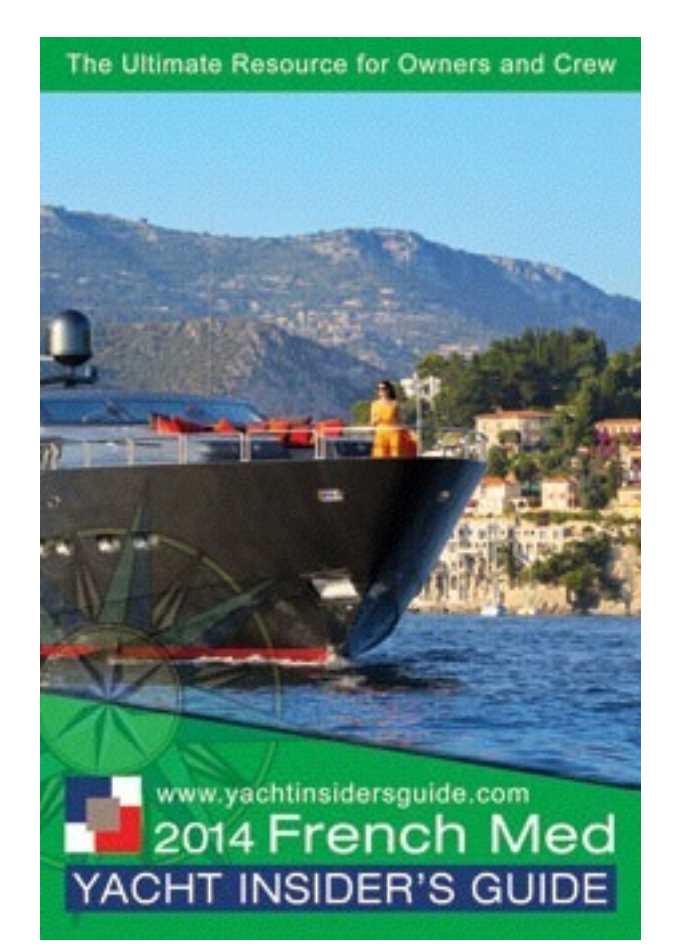

The Ultimate Resource for Owners and Crew

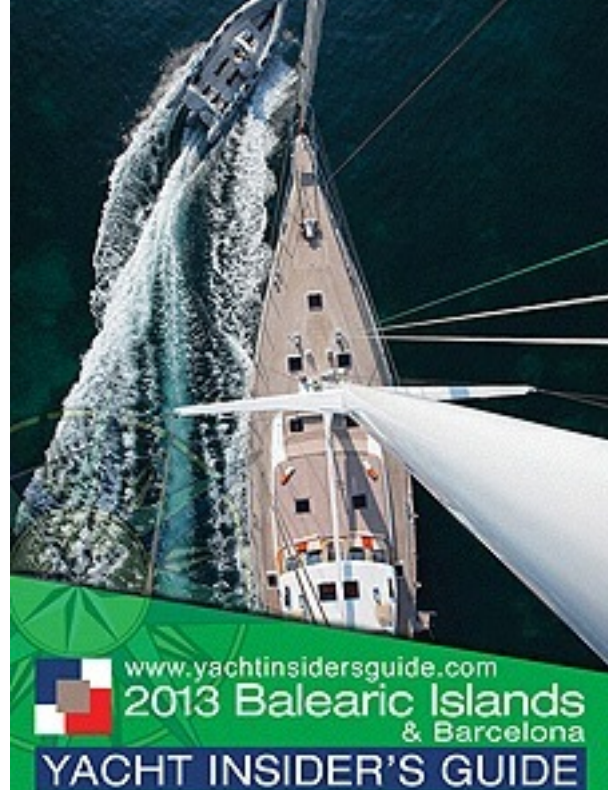

Drupal is easy.

# Drupal is easy.

# 80 / 20

# 80% is easy, 20% is difficult… …not likely to need to get into the 20%

We will dive right into it… …then come back and explain the pieces

- 1. Installing and setting up Drupal on your computer
- 2. What is a CMS? What is Drupal?
- 3. Using Drupal: content types, fields, menu system, taxonomy, views, modules, themes, etc…
- 4. Setting up your computer to run a website on it
- 5. Setting up a web hosting account
- 6. Installing Drupal on the web hosting account

We will dive right into it… …then come back and explain the pieces

#### **1. Installing and setting up Drupal on your computer**

- 2. What is a CMS? What is Drupal?
- 3. Using Drupal: content types, fields, menu system, taxonomy, views, modules, themes, etc…
- 4. Setting up your computer to run a website on it
- 5. Setting up a web hosting account
- 6. Installing Drupal on the web hosting account

# Installing Drupal on your local computer

- A. Create a folder on your computer (e.g."nerds") in the folder that you keep you websites (e.g. "Sites")
- B. Download Drupal zip file into that folder and unzip it, rename the folder (e.g. "root")
- C. Setup vhost in MAMP or WAMP to point the local site name to the root folder (from "B"above).
- D. Go to your local site in the browser (e.g. http://drupal101:8888), this will start the install process.
- E. Create the MySQL database on your computer that Drupal needs, using phpMyAdmin (in MAMP and WAMP) to Sequel Pro (Mac) or Navicat (Windows).
- F. Continue the install process by entering the database name, user name and password.
- G. Thats it!

We will dive right into it… …then come back and explain the pieces

1. Installing and setting up Drupal on your computer

#### **2. What is a CMS? What is Drupal?**

- 3. Using Drupal: content types, fields, menu system, taxonomy, views, modules, themes, etc…
- 4. Setting up your computer to run a website on it
- 5. Setting up a web hosting account
- 6. Installing Drupal on the web hosting account

## What is a CMS?

**CMS** = Content Management System

= a database of content…

…as opposed to content scattered in various files

A CMS, like any database, uses forms to enter content into the database.

### **Drupal is a CMS**

Wordpress, Joomla, Django, SharePoint are all CMS's

- 1. Content types and fields
- 2. Modules
- 3. Themes
- 4. Blocks
- 5. Views
- 6. Users, roles, permissions

### **1. Content types and fields**

- 2. Modules
- 3. Themes
- 4. Blocks
- 5. Views
- 6. Users, roles, permissions

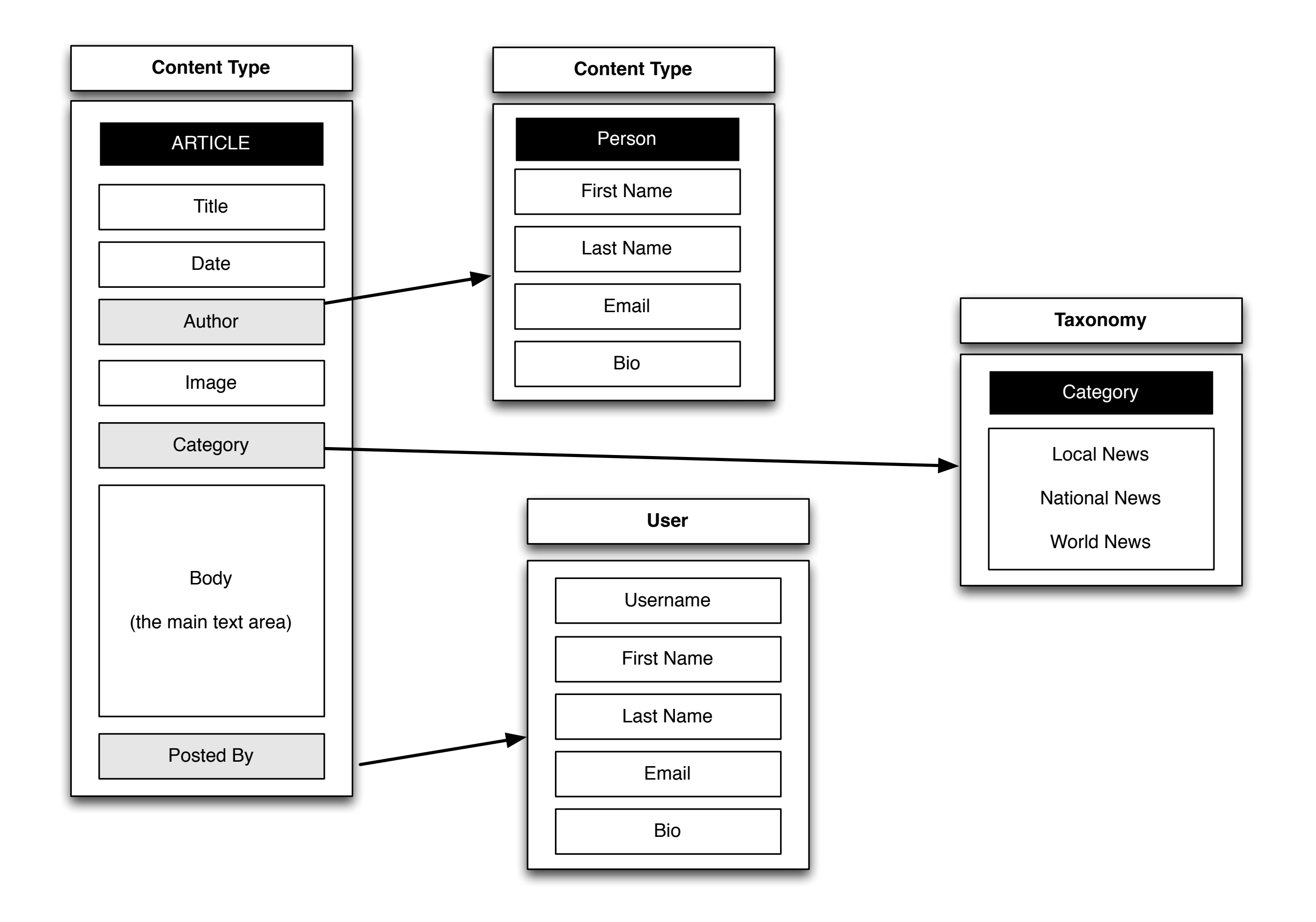

1. Content types and fields

### **2. Modules**

- 3. Themes
- 4. Blocks
- 5. Views
- 6. Users, roles, permissions

- 1. Content types and fields
- 2. Modules

### **3. Themes**

- 4. Blocks
- 5. Views
- 6. Users, roles, permissions

- 1. Content types and fields
- 2. Modules
- 3. Themes
- **4. Blocks**
- 5. Views
- 6. Users, roles, permissions

- 1. Content types and fields
- 2. Modules
- 3. Themes
- 4. Blocks

### **5. Views**

6. Users, roles, permissions

- 1. Content types and fields
- 2. Modules
- 3. Themes
- 4. Blocks
- 5. Views
- **6. Users, roles, permissions**

We will dive right into it… …then come back and explain the pieces

- 1. Installing and setting up Drupal on your computer
- 2. What is a CMS? What is Drupal?
- **3. Using Drupal: content types, fields, menu system, taxonomy, views, modules, themes, etc…**
- 4. Setting up your computer to run a website on it
- 5. Setting up a web hosting account
- 6. Installing Drupal on the web hosting account

We will dive right into it… …then come back and explain the pieces

- 1. Installing and setting up Drupal on your computer
- 2. What is a CMS? What is Drupal?
- 3. Using Drupal: content types, fields, menu system, taxonomy, views, modules, themes, etc…
- **4. Setting up your computer to run a website on it**
- 5. Setting up a web hosting account
- 6. Installing Drupal on the web hosting account

# Setting up your computer

Drupal runs on what is called the **LAMP** stack

**LAMP** = Linux, Apache, MySQL, PHP

**Linux** = operating system (e.g. Ubuntu, CentOS) **Apache** = web server **MySQL** = database **PHP** = language used by Drupal

When you get a web host account to host your website on the internet, it will use some form of the LAMP stack

We need to essentially setup a LAMP stack on our local computer to run Drupal "locally"

## LAMP on your computer

#### **Mac**

**MAMP** (Mac Apache MySQL PHP) www.mamp.info MAMP (free) MAMP Pro \$59 (2014)

#### **Windows**

**WAMP** (Windows Apache MySQL PHP) www.wampserver.com Free

#### **Manage MySQL**

Use **phpMyAdmin** (comes with MAMP and WAMP) Get **Sequel Pro** (Mac) or **Navicat** (Windows) Sequel Pro www.sequelpro.com (free) Navicat www.navicat.com (\$99)

We will dive right into it… …then come back and explain the pieces

- 1. Installing and setting up Drupal on your computer
- 2. What is a CMS? What is Drupal?
- 3. Using Drupal: content types, fields, menu system, taxonomy, views, modules, themes, etc…
- 4. Setting up your computer to run a website on it

#### **5. Setting up a web hosting account**

6. Installing Drupal on the web hosting account

## Getting and using a web host

#### **Web hosting**

**Shared** hosting - recommend for trying things out Dreamhost, Media Temple \$10-\$20/month

**VPS** (virtual private server) - like a separate computer but not Dreamhost, Media Temple \$50/month

**Dedicated** Server (most expensive)

[www.drupal.org/requirements](http://www.drupal.org/requirements)

### Getting and using a web host

#### You need a way to move your files to your web host server

#### **FTP** = File Transfer Protocol

*Simply moving files from your computer to another drive, but over the internet rather than via USB or other cable.*

> **Mac** FileZilla (free), Transmit (\$34)

### **Windows**

FileZilla (free), CuteFTP (\$60)

We will dive right into it… …then come back and explain the pieces

- 1. Installing and setting up Drupal on your computer
- 2. What is a CMS? What is Drupal?
- 3. Using Drupal: content types, fields, menu system, taxonomy, views, modules, themes, etc…
- 4. Setting up your computer to run a website on it
- 5. Setting up a web hosting account
- **6. Installing Drupal on the web hosting account**

# Installing Drupal on your web host

- A. Upload your Drupal files to the root folder of your web hosting account.
- B. Create the MySQL database on your computer that Drupal needs, most likely using phpMyAdmin, or some other database management control panel that your web host will have. You will probably need to create a database username and password, and assign all privileges to that user for that database
- C. Visit your site in a browser, you will see the install screen
- D. Continue the install process by entering the database name, user name and password.
- E. Thats it!

# Drupal Resources

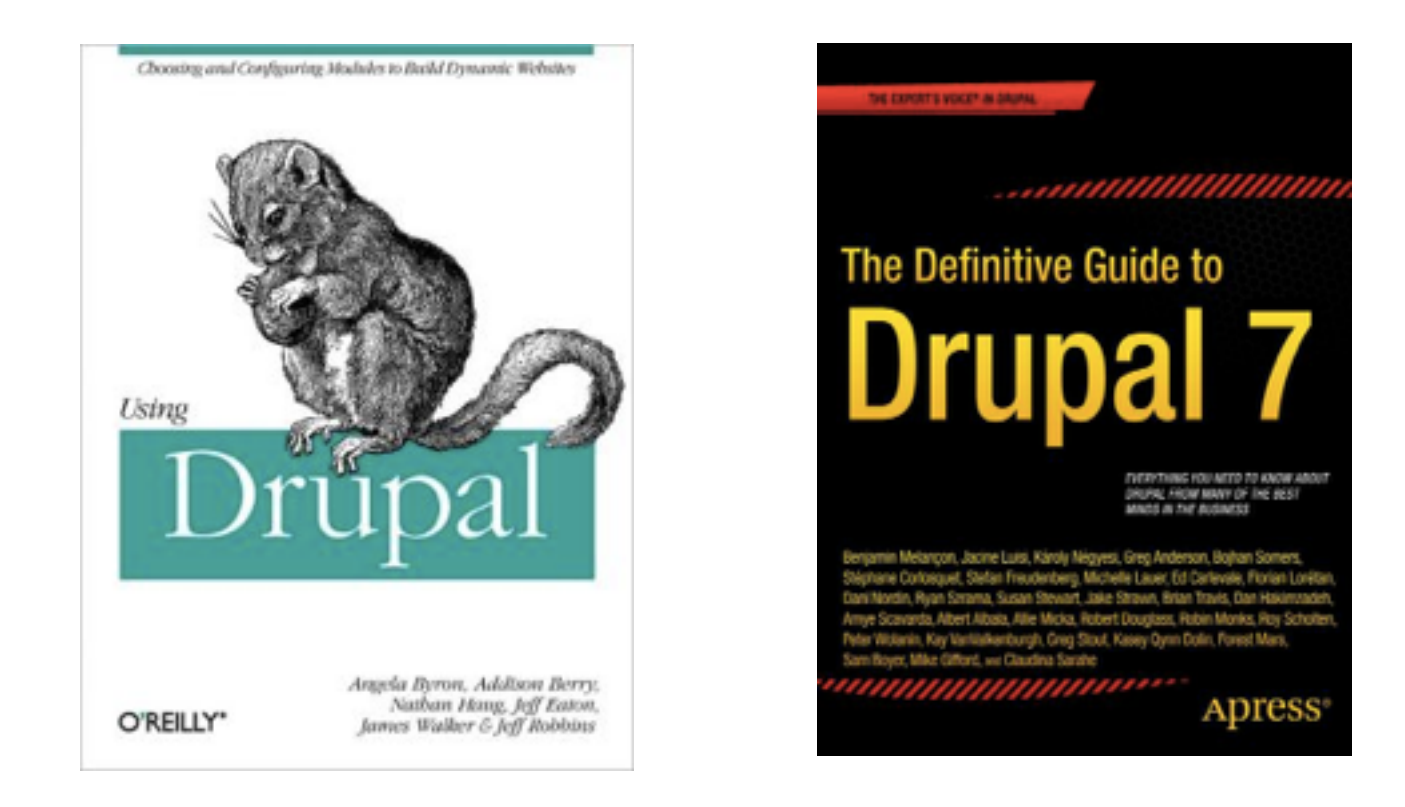

drupalize.me

lynda.com

Drupal Tutorials #1 - Installing Drupal 7 Locally

nodeone.se/sv/learn-drupal